#### 80 Watt Universal AC/DC **Notebook Adapter**

273-1687

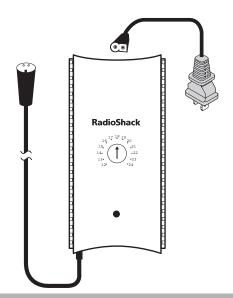

#### ! IMPORTANT!

If an icon appears at the end of a paragraph, go to the box on that page with the corresponding icon for pertinent information.

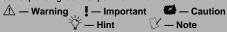

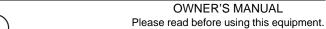

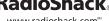

www.radioshack.com<sup>™</sup>

© 2002 RadioShack Corporation. RadioShack

All Rights Reserved.

RadioShack and RadioShack.com are trademarks
used by RadioShack Corporation.

# FCC Statemer

#### **CONTENTS**

| FCC Statement 2      |
|----------------------|
| Adjusting the Output |
| Voltage 4            |
| Selecting the        |
| Adaptaplug 5         |
| Troubleshooting 8    |
| Care10               |
| Service and Repair10 |
| Compatible           |
| Computers11          |
| Specifications22     |
|                      |

Your RadioShack 80 Watt Univeral AC/DC Notebook Adapter is designed to power popular brand notebook computers which require DC input from 12V to 24V, with AC power input ranging from 100V to 240V. It can also power other devices within this range, using the appropriate Adaptaplug™ adapter. The power adapter features overload and short circuit protection to protect it from damage.

The adapter comes with an AC power cord, a zipper pouch for handy carrying, six standard Adaptaplugs, and two custom plugs to fit several different models of Dell laptop computers. To use this power adapter in countries other than the USA, use a foreign voltage plug adapter (not supplied, available at your local RadioShack store or online at RadioShack.com) of the proper configuration for the power outlet.

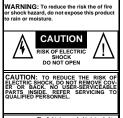

The lightning symbol is intended to alert you to the presence of uninsulated dangerous voltage within this product's enclosure that might be of sufficient magnitude to constitute a view of location beautiful to the constitute a view of location beautiful.

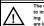

The exclamation symbol is intende to inform you that important opera ing and maintenance instruction are included in the literature accom panying this product.

#### **FCC STATEMENT**

This device complies with Part 15 of the *FCC Rules*. Operation is subject to the following two conditions: (1) This device may not cause harmful interference, and (2) this device must accept any interference received,

including interference that may cause undesired operation.  $\underline{\Lambda}$ 

This equipment has been tested and found to comply with the limits for a Class B digital device, pursuant to Part 15 of the FCC Rules. These limits are designed to provide reasonable protection against harmful interference in a residential installation. This equipment generates, uses, and can radiate radio frequency energy and, if not installed and used in accordance with the instructions, may cause harmful interference to radio communications. However, there is no guarantee that interference will not occur in a particular installation. If this equipment does cause harmful interference to radio or television reception, which can be determined by turning the equipment off and on, the user is encouraged to try to correct the interference by one or more of the following measures:

- Reorient or relocate the receiving antenna.
- Increase the separation between the equipment and receiver.

Consult your local RadioShack store if the problem still exists.

Changes or modifications to this unit not expressly approved by RadioShack may cause interference and void the user's authority to operate the equipment.

WARNING /

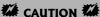

- Do not use the adapter to power a device that exceeds the 80W maximum power rating.
- Make sure the adapter is disconnected from the AC outlet and your computer before adjusting its voltage setting.
- Make sure you set the power adapter to the proper voltage before you connect the power adapter to an input power source.

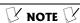

The notation "V DC" might not be indicated. Instead, the international symbol might be used.

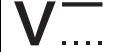

Your power adapter is ETL listed to UL standards and meets all applicable FCC standards.

### ADJUSTING THE OUTPUT VOLTAGE

- Determine the required output voltage setting of the power adapter by one of the following four methods:
  - Refer to "Compatible Computers" on Page 11 for voltage, tip color, and polarity settings.
  - Note the voltage indication marked next to the input jack on the device to be powered.
     Example: Vin = 18V DC or 18V DC.
  - Review the power or ID plate on the device to be powered. Look for the word "INPUT" followed by a number and V DC.
     Example: INPUT: 18V DC.
  - Review the power or ID plate on the AC power adapter usually used to power the device. Look for the word "OUTPUT" followed

by a number and *V DC*. Example: *OUTPUT: 18V DC*.

If the power adapter or computer indicates a voltage range, use the voltage closest to the mid-range. Example: *OUTPUT: 10–16V DC*; set the power supply to 13V DC.

In rare cases when the voltage setting is between whole numbers, such as 15.5V DC, use the lower setting first (15V DC). If the device does not seem to operate properly, readjust it to the higher value (16V DC).

2. Use a flat-blade screwdriver to rotate VOLTS 12/13/14/15/16/17/18/19/20/21/22/23/24 to the desired output voltage.

# SELECTING THE ADAPTAPLUG

The power adapter comes with six Adaptaplugs and two Dell custom plugs. The Adaptaplug colors and sizes are:

- Blue (M) 5.5 × 2.1 mm
- White (N) 5.5 × 2.5 mm

- Yellow (D) 5.5 × 3.3 mm with 1.4 mm pin
- Green (Q) 6.3 × 3 mm
- Yellow (T) 6.5 × 4.3 mm with 1.9 mm pin
- Orange (H) 3.4 × 1.3 mm
- Refer to "Compatible Computers" on Page 11 or examine the output connector of your computer's AC adapter and compare it to the Adaptaplugs supplied with your power adapter.
- 2. Select the Adaptaplug that resembles the original plug and test it by temporarily inserting it into the device to be powered. The center contact or pin must be the correct size to ensure proper electrical contact. If it is too small or large, additional Adaptaplugs are available from your local RadioShack store.
- Connect the Adaptaplug to the output socket at the end of the power adapter's cord.

If the tip on the device's power jack is positive, align + (positive) marked on the Adaptaplug to TIP marked on the output socket. If the

tip on the device's power jack is negative, align – (negative) to **TIP**.

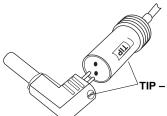

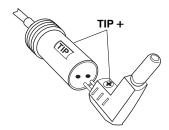

If you use the special Dell plug, align TIP on the Dell plug with TIP marked on the output socket.  $\checkmark$ 

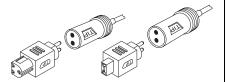

4. Insert the Adaptaplug into the device to be powered, then insert

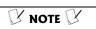

If the polarity symbol is not displayed on the device to be powered, it might appear on an ID plate on the computer power supply or the original power adapter (see "Compatible Computers" on Page 11).

#### CAUTION W

Save your data frequently! If you operate your notebook computer after removing its internal battery, an interruption in power might result in an immediate computer shutdown and possible data loss. Such a power interruption could be caused by accidentally disconnecting either end of the power adapter.

the supplied AC power cord into the AC jack on the adapter. Plug the other end of the AC power cord into a standard AC outlet. The green indicator lights.

After making the connections described above, check the power adapter's cord. If it is hanging loosely or if it is positioned so that it could be damaged, wind the excess cord around the adapter — the large grooves on the top and bottom of the adapter help hold the cord in place. When the cord is the length you want, slide the cord clip down the cord until it is next to the part of the cord you wrapped around the adapter. Then, press the clip over one piece of the wound cord to hold the cord in place.

#### **TROUBLESHOOTING**

Some notebook computers have power supplies in excess of the rating of this power adapter (80 watts). In most cases, this higher rating is used to both charge a completely discharged battery and power the computer at the same time. This power adapter can be used for such applications, but it is recommended that the computer's

battery be recharged before using this adapter to operate the computer.

You should remove your computer's battery only under the following conditions:

- The computer automatically shuts down while you try to power it with the AC adapter.
- The computer's rating label states that the computer requires greater than 80 watts and the computer's battery is completely discharged.

In the unlikely event of insufficient power, you may encounter slower battery charging time or automatic shutdown of the power adapter. In case of automatic shutdown, try one or more of these steps to reset the adapter:

- Completely recharge the battery before using the computer. Use the power adapter to charge the battery, but do not operate the computer during charging.
- If the battery is easily removable, remove it from the computer to eliminate the power requirement for recharging.

#### CAUTION W

Except as noted for notebook computers (see "Compatible Computers" on Page 11), the power adapter's 80 watt rating must be equal to or greater than the requirement of the device to be powered.

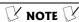

If the computer's battery is fully charged, do not remove it.

#### **CAUTION**

- Always turn off the computer before you remove its battery.
- Be careful when removing your computer's battery because some laptop computers do not have batteries designed for frequent removal.

#### CAUTION W

If the indicator turns off while the power adapter is in use, the output current is beyond the specification and the overload/short circuit protection activates. Disconnect the adapter from AC power, then unplug the adapter from the device. Reconnect the power adapter to the AC power. If the indicator still fails to light, take the adapter to your local RadioShack store for assistance. If the indicator is on, reconnect the adapter to your laptop. If the indicator turns off, your laptop is exceeding the 80W rating of the adapter (see "Troubleshooting" on Page 8).

 The power adapter can be used to charge the battery in your notebook computer by connecting it to the computer with the battery installed, and leaving the computer turned off.

#### CARE

Keep the power adapter dry; if it gets wet, wipe it dry immediately. Use and store the power adapter only in normal temperature environments. Handle the power adapter carefully; do not drop it. Keep the power adapter away from dust and dirt, and wipe it with a damp cloth occasionally to keep it looking new.

#### **SERVICE AND REPAIR**

If your power adapter is not performing as it should, take it to your local RadioShack store for assistance. Modifying or tampering with the power adapter's internal components can cause a malfunction and might invalidate its warranty.

# Compatible Computers

## COMPATIBLE COMPUTERS

The 80 Watt Universal AC/DC Notebook Adapter is compatible with all notebook computers listed in the following table. The table is not necessarily comprehensive, though, so your notebook computer could work with this adapter even though it is not listed. Verify it against your computer's original power supply, as manufacturing changes are sometimes made in mid-production. As long as the voltage and power requirements of your computer are satisfied by this Power Adapter, you can use it to power the computer. Many sizes of Adaptaplugs are available from your local RadioShack store if the size you need is not supplied with the adapter.

| Manufacturer  | Model No.           | Volts | Tip<br>Color | Tip<br>Polarity |
|---------------|---------------------|-------|--------------|-----------------|
| Acer          | 1100LX              | 18    | White        | NEG             |
| ALR           | Venture 16          | 21    | White        | POS             |
| ALR           | Venture 386SX       | 21    | White        | POS             |
| Altec Lansing | Multimedia CD-ROM   | 12    | Blue         | POS             |
| AST           | Advantage 486sx/25  | 21    | Blue         | NEG             |
| AST           | Advantage Explorer  | 21    | Blue         | NEG             |
| AST           | Advantage Notebooks | 21    | Blue         | NEG             |
| AST           | Ascentia 800        | 19    | White        | POS             |
| AST           | Ascentia 800N       | 19    | White        | POS             |
| AST           | Ascentia 810N       | 19    | White        | POS             |
| AST           | Ascentia 950N       | 18    | Blue         | POS             |
| AST           | Ascentia P Series   | 19    | White        | POS             |
| AST           | Bravo Notebooks     | 14    | Green        | POS             |
| AST           | BravoL/CDX2-66      | 21    | Blue         | NEG             |
| AST           | Explorer Notebooks  | 14    | Green        | POS             |
| Atari         | Stacy               | 17    | Blue         | NEG             |
| CAF           | 386SX               | 18    | White        | POS             |
| Canon         | 200LS               | 19    | Blue         | POS             |
| Canon         | BJ-30               | 13    | Green        | POS             |
| Canon         | BJC-70              | 13    | Green        | POS             |
| Canon         | Innova NoteJet 486  | 20    | Green        | POS             |
| Canon         | InnovaBook 1000     | 20    | Green        | POS             |
| Canon         | InnovaBook 350CD    | 20    | White        | POS             |
| Canon         | InnovaBook 350P     | 20    | White        | POS             |

| Manufacturer         | Model No.                        | Volts | Tip<br>Color | Tip<br>Polarity |
|----------------------|----------------------------------|-------|--------------|-----------------|
| Canon                | InnovaBook 475                   | 20    | White        | POS             |
| Coax                 | Coax 386SX                       | 21    | White        | POS             |
| Coax                 | SmartBook V-Star                 | 19    | Blue         | POS             |
| Coax                 | Ultrathin 386SX/20               | 19    | White        | POS             |
| Compaq               | 5300                             | 18    | Blue         | POS             |
| Compaq               | Armada M300                      | 18.5  | Yellow       | POS             |
| Compaq               | Concerto 4/25                    | 18    | Green        | POS             |
| Compaq               | Concerto 4/33                    | 18    | Green        | POS             |
| Compaq               | Contura 3/20                     | 18    | Green        | POS             |
| Compaq               | Contura 3/25                     | 18    | Green        | POS             |
| Compaq               | Contura 3/25C                    | 18    | Green        | POS             |
| Compaq               | Contura 4/25                     | 18    | Green        | POS             |
| Compaq               | Contura 4/25C                    | 18    | Green        | POS             |
| Compaq               | Contura 4/25CX                   | 18    | Green        | POS             |
| Compaq               | Contura 430C                     | 17    | Blue         | POS             |
| Compaq               | Contura Aero                     | 18    | Blue         | POS             |
| Compaq               | Presario 305                     | 18.5  | Yellow       | POS             |
| Compaq               | Presario 1900                    | 24    | Special      | N/A             |
| Compaq               | Presario — All But 305<br>& 1900 | 18    | White        | POS             |
| CompuAdd             | Companion                        | 15    | Green        | POS             |
| CTX<br>International | EasyBook                         | 18    | White        | POS             |
| Data Point           | 4808J                            | 19    | White        | POS             |
| DEC                  | PC425SE                          | 21    | Blue         | NEG             |
| Decision Mate        | 486SLC                           | 19    | White        | POS             |

| Manufacturer    | Model No.        | Volts | Tip<br>Color | Tip<br>Polarity |
|-----------------|------------------|-------|--------------|-----------------|
| Decision Mate   | Decision Mate SX | 19    | White        | POS             |
| Dell            | 325SLI           | 12    | Blue         | POS             |
| Dell            | Latitude 425     | 14    | Green        | POS             |
| Dell            | Latitude 433     | 14    | Green        | POS             |
| Dell            | Latitude 433C    | 14    | Green        | POS             |
| Dell            | NL320SLI         | 12    | Blue         | POS             |
| EPS             | EPS Notebook     | 20    | White        | POS             |
| Epson           | ActionNote 4000  | 15    | White        | POS             |
| Epson           | ActionNote 700   | 15    | White        | POS             |
| Epson           | ActionNote 700C  | 15    | White        | POS             |
| Epson           | ActionNote 800   | 19    | White        | POS             |
| Epson           | ActionNote 866   | 19    | White        | POS             |
| Epson           | ActionNote 866C  | 19    | White        | POS             |
| Epson           | ActionNote 880C  | 19    | White        | POS             |
| Epson           | ActionNote 880CX | 19    | White        | POS             |
| Epson           | ActionNote 888CX | 19    | White        | POS             |
| Epson           | ActionNote 895CX | 19    | White        | POS             |
| Everex          | DesigNote        | 20    | White        | POS             |
| Everex          | StepNote 486     | 20    | White        | POS             |
| Fora            | NBL386S          | 19    | White        | POS             |
| Goldstar        | GS520            | 18    | White        | POS             |
| Hewlett Packard | OmniBook 300     | 12    | Blue         | NEG             |
| Hewlett Packard | OmniBook 425     | 12    | Blue         | NEG             |
| Hewlett Packard | OmniBook 430     | 12    | Blue         | NEG             |
| Hewlett Packard | OmniBook 530     | 12    | Blue         | NEG             |

| Manufacturer    | Model No.           | Volts | Tip<br>Color | Tip<br>Polarity |
|-----------------|---------------------|-------|--------------|-----------------|
| Hewlett Packard | OmniBook 600        | 12    | Blue         | NEG             |
| Hewlett Packard | OmniBook 600C       | 12    | Blue         | NEG             |
| Hewlett Packard | Vectra LS12         | 17    | Blue         | NEG             |
| Honeywell       | AP-L                | 17    | Blue         | NEG             |
| Hyundai         | Neuron 433SLC       | 15    | White        | POS             |
| IBM             | PS/2 L40SX          | 15    | Green        | POS             |
| IBM             | PS/2 N33SX          | 15    | Green        | POS             |
| IBM             | ThinkPad 350        | 15    | Green        | POS             |
| IBM             | ThinkPad 350C       | 15    | Green        | POS             |
| IBM             | ThinkPad 365ED      | 16    | White        | POS             |
| IBM             | ThinkPad 560        | 16    | White        | POS             |
| IBM             | ThinkPad 700        | 15    | Green        | POS             |
| IBM             | ThinkPad 700C       | 15    | Green        | POS             |
| IBM             | ThinkPad 701C       | 16    | White        | POS             |
| IBM             | ThinkPad 701CS      | 16    | White        | POS             |
| IBM             | ThinkPad 720        | 15    | Green        | POS             |
| IBM             | ThinkPad 720C       | 15    | Green        | POS             |
| Keynote         | Notebook (ADP-38AB) | 19    | Blue         | POS             |
| Librex          | Adapter SCO2P       | 12    | Blue         | POS             |
| Librex          | Adapter SPCE813     | 15    | Blue         | POS             |
| Magitronic      | NoteBook w/CD       | 20    | White        | POS             |
| Mitac           | 40235XT             | 17    | Green        | POS             |
| Mitsuba         | Ninja 12-1          | 17    | Blue         | POS             |
| MPC             | M700                | 18    | White        | POS             |
| NBCC            | 386SX Notebook      | 21    | White        | POS             |

| Manufacturer | Model No.            | Volts | Tip<br>Color | Tip<br>Polarity |
|--------------|----------------------|-------|--------------|-----------------|
| NBCC         | 386SX/20 Notebook    | 21    | White        | POS             |
| NBCC         | 386SXN Notebook      | 21    | White        | POS             |
| NEC          | UltraLite Versa 550D | 19    | White        | POS             |
| Packard Bell | PB286LP              | 17    | Blue         | POS             |
| Polaroid     | Hand Scanner         | 14    | Blue         | POS             |
| ProStar      | Pentium              | 20    | White        | POS             |
| Sharp        | PC3010               | 19    | White        | POS             |
| Sharp        | PC3020               | 19    | White        | POS             |
| Sharp        | PC3030               | 19    | White        | POS             |
| Sharp        | PC3050               | 19    | White        | POS             |
| Sharp        | PC3060               | 19    | White        | POS             |
| Sharp        | PC3070               | 19    | White        | POS             |
| Sharp        | PC5500               | 17    | Green        | POS             |
| Sharp        | PC5541               | 17    | Green        | POS             |
| Sharp        | PC5700               | 17    | Green        | POS             |
| Sharp        | PC5741               | 17    | Green        | POS             |
| Sharp        | PC6200               | 15    | Green        | POS             |
| Sharp        | PC6220               | 15    | Green        | POS             |
| Sharp        | PC6541               | 15    | Green        | POS             |
| Sharp        | PC6700               | 15    | Green        | POS             |
| Sharp        | PC6781               | 15    | Green        | POS             |
| Sharp        | PC6800               | 15    | Green        | POS             |
| Sharp        | PC6900               | 15    | Green        | POS             |
| Sharp        | PC9020               | 18    | Blue         | POS             |
| Tandy        | 1400FD               | 15    | Blue         | NEG             |

| Manufacturer         | Model No.      | Volts | Tip<br>Color | Tip<br>Polarity |
|----------------------|----------------|-------|--------------|-----------------|
| Tandy                | 1400HD         | 15    | Blue         | NEG             |
| Tandy                | 140XT          | 15    | Blue         | NEG             |
| Texas<br>Instruments | Extensa 450    | 20    | White        | POS             |
| Texas<br>Instruments | Extensa 450T   | 20    | White        | POS             |
| Texas<br>Instruments | Extensa 510    | 20    | White        | POS             |
| Texas<br>Instruments | Extensa 515    | 20    | White        | POS             |
| Texas<br>Instruments | Extensa 550    | 20    | White        | POS             |
| Texas<br>Instruments | Extensa 550CD  | 20    | White        | POS             |
| Texas<br>Instruments | Extensa 550CDT | 20    | White        | POS             |
| Texas<br>Instruments | Extensa 555    | 20    | White        | POS             |
| Texas<br>Instruments | Extensa 555CD  | 20    | White        | POS             |
| Texas<br>Instruments | Extensa 565CD  | 20    | White        | POS             |
| Texas<br>Instruments | Extensa 570CDT | 20    | White        | POS             |
| Texas<br>Instruments | Extensa 575CD  | 20    | White        | POS             |
| Texas<br>Instruments | Extensa 575CD  | 20    | White        | POS             |

| Manufacturer         | Model No.         | Volts | Tip<br>Color | Tip<br>Polarity |
|----------------------|-------------------|-------|--------------|-----------------|
| Texas<br>Instruments | LT286             | 17    | Green        | POS             |
| Texas<br>Instruments | LT286/25          | 17    | Green        | POS             |
| Texas<br>Instruments | LT286/45          | 17    | Green        | POS             |
| Texas<br>Instruments | TI-45             | 17    | Green        | POS             |
| Texas<br>Instruments | TM2000            | 15    | Green        | POS             |
| Texas<br>Instruments | TM4000M           | 18    | Blue         | POS             |
| Texas<br>Instruments | TM5000            | 12    | White        | POS             |
| Texas<br>Instruments | TM5010            | 12    | White        | POS             |
| Texas<br>Instruments | TM5020            | 12    | White        | POS             |
| Texas<br>Instruments | TM5030            | 12    | White        | POS             |
| Texas<br>Instruments | TM5100            | 12    | White        | POS             |
| Texas<br>Instruments | TM5200            | 12    | White        | POS             |
| Texas<br>Instruments | TM5300            | 12    | White        | POS             |
| Toshiba              | Expresswriter 301 | 12    | Green        | POS             |
| Toshiba              | Portege 300CT     | 15    | Green        | POS             |

| Manufacturer | Model No.      | Volts | Tip<br>Color | Tip<br>Polarity |
|--------------|----------------|-------|--------------|-----------------|
| Toshiba      | Portege 610CT  | 15    | Green        | POS             |
| Toshiba      | Portege 620CT  | 15    | Green        | POS             |
| Toshiba      | Portege 650CT  | 15    | Green        | POS             |
| Toshiba      | Portege 660CDT | 15    | Green        | POS             |
| Toshiba      | T1000LE        | 12    | Green        | POS             |
| Toshiba      | T1000SE        | 12    | Green        | POS             |
| Toshiba      | T1000XE        | 12    | Green        | POS             |
| Toshiba      | T100X          | 12    | Green        | POS             |
| Toshiba      | T1200          | 12    | Green        | POS             |
| Toshiba      | T1200F         | 12    | Green        | POS             |
| Toshiba      | T1200FB        | 12    | Green        | POS             |
| Toshiba      | T1200H         | 12    | Green        | POS             |
| Toshiba      | T1200HB        | 12    | Green        | POS             |
| Toshiba      | T1200HD        | 12    | Green        | POS             |
| Toshiba      | T1200XE        | 12    | Green        | POS             |
| Toshiba      | T1600          | 12    | Green        | POS             |
| Toshiba      | T1800          | 15    | Green        | POS             |
| Toshiba      | T1850          | 15    | Green        | POS             |
| Toshiba      | T1850C         | 15    | Green        | POS             |
| Toshiba      | T1900          | 18    | Blue         | POS             |
| Toshiba      | T1900C         | 18    | Blue         | POS             |
| Toshiba      | T1910          | 18    | Blue         | POS             |
| Toshiba      | T1910CS        | 18    | Blue         | POS             |
| Toshiba      | T1950          | 18    | Blue         | POS             |
| Toshiba      | T1950CS        | 18    | Blue         | POS             |

| Manufacturer | Model No.    | Volts | Tip<br>Color | Tip<br>Polarity |
|--------------|--------------|-------|--------------|-----------------|
| Toshiba      | T1950CT      | 18    | Blue         | POS             |
| Toshiba      | T1960        | 18    | Blue         | POS             |
| Toshiba      | T1960CS      | 18    | Blue         | POS             |
| Toshiba      | T1960CT      | 18    | Blue         | POS             |
| Toshiba      | T200         | 15    | Green        | POS             |
| Toshiba      | T200CS       | 15    | Green        | POS             |
| Toshiba      | T2400CS      | 18    | Blue         | POS             |
| Toshiba      | T2400CT      | 18    | Blue         | POS             |
| Toshiba      | T2450CT      | 18    | Blue         | POS             |
| Toshiba      | T3400        | 15    | Green        | POS             |
| Toshiba      | T3400CT      | 15    | Green        | POS             |
| Toshiba      | T3600CT      | 15    | Green        | POS             |
| Toshiba      | T4500        | 15    | Green        | POS             |
| Toshiba      | T4500C       | 15    | Green        | POS             |
| Toshiba      | T4600        | 15    | Green        | POS             |
| Toshiba      | T4700        | 18    | Blue         | POS             |
| Toshiba      | T4700CS      | 18    | Blue         | POS             |
| Toshiba      | T4700CT      | 18    | Blue         | POS             |
| Toshiba      | T4800CT      | 18    | Blue         | POS             |
| Toshiba      | T4850CT      | 18    | Blue         | POS             |
| Toshiba      | T4900CT      | 18    | Blue         | POS             |
| Toshiba      | Tecra 700    | 15    | Green        | POS             |
| Toshiba      | Tecra 700CDT | 15    | Green        | POS             |
| Toshiba      | Tecra 700CS  | 15    | Green        | POS             |
| Toshiba      | Tecra 700CT  | 15    | Green        | POS             |

| Manufacturer | Model No.            | Volts | Tip<br>Color | Tip<br>Polarity |
|--------------|----------------------|-------|--------------|-----------------|
| Toshiba      | Tecra 710CDT         | 15    | Green        | POS             |
| Toshiba      | Tecra 720CDT         | 15    | Green        | POS             |
| Toshiba      | Tecra 730CDT         | 15    | Green        | POS             |
| Toshiba      | Tecra 730XCDT        | 15    | Green        | POS             |
| Toshiba      | Tecra 740CDT         | 15    | Green        | POS             |
| Trogon       | 7200                 | 21    | Blue         | POS             |
| Veridata     | Execulite 386S       | 19    | White        | POS             |
| WinBook      | 386SXNB-20B          | 19    | White        | POS             |
| WinBook      | XP                   | 19    | White        | POS             |
| Wyse         | 386SX                | 19    | White        | POS             |
| Wyse         | 386SX/20N            | 19    | White        | POS             |
| Wyse         | Decision Mate 486SLC | 19    | White        | POS             |
| Wyse         | Decision Mate SX     | 19    | White        | POS             |
| Zenith       | SuperSport 286       | 17    | Blue         | NEG             |
| Zenith       | SuperSport 286e      | 17    | Blue         | NEG             |
| Zenith       | SuperSport 386SX     | 17    | Blue         | NEG             |
| Zenith       | Z-Star EX            | 20    | White        | POS             |
| Zeos         | Contenta SubNotebook | 14    | Green        | POS             |

#### **SPECIFICATIONS**

Input Voltage ...... AC 100-240V, 50/60 Hz Maximum Output Power Rating ... 80 Watts Output Rating for Individual Voltages DC  $12/13/14/15/16/17/18V \pm 5\%$ , Max. 4.5 Amps DC 19V ± 5%, Max. 4.2 Amps DC 20V ± 5%, Max. 4.0 Amps DC 21V ± 5%, Max. 3.8 Amps DC 22V ± 5%, Max. 3.6 Amps DC 23V ± 5%, Max. 3.5 Amps DC 24V ± 5%, Max. 3.3 Amps Tip Polarity ...... Selectable Operation Temperature .......... 32° to 113°F (0° to 45°C) Storage Temperature ...... -13° to 140°F (-25° to 60°C) Dimensions .........  $7\frac{1}{16} \times 2\frac{1}{2} \times 1\frac{1}{3}$  Inches  $(180 \times 63 \times 34 \text{ mm})$ DC Cord Length ...... 6 feet (182.88 cm) AC Power Cord Length ......4<sup>15</sup>/<sub>16</sub> feet (1.5 meters)

Specifications are typical; individual unit might vary. Specifications are subject to change and improvement without notice.

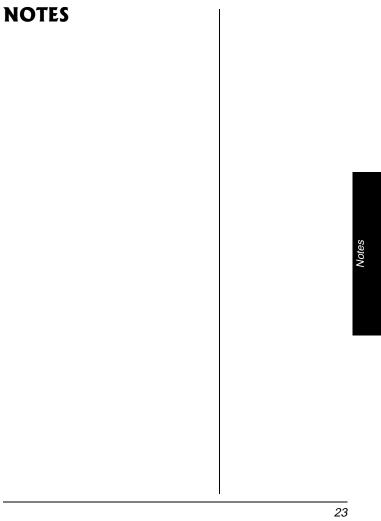

#### **Limited Ninety-Day Warranty**

This product is warranted by RadioShack against manufacturing defects in material and work-manship under normal use for ninety (90) days from the date of purchase from RadioShack company-owned stores and authorized RadioShack franchisees and dealers. EXCEPT AS PROVIDED HEREIN, RadioShack MAKES NO EXPRESS WARRANTIES AND ANY IMPLIED WARRANTIES, INCLUDING THOSE OF MERCHANTABILITY AND FITNESS FOR A PARTICULAR PURPOSE, ARE LIMITED IN DURATION TO THE DURATION OF THE WRITTEN LIMITED WARRANTIES CONTAINED HEREIN. EXCEPT AS PROVIDED HEREIN, RadioShack SHALL HAVE NO LIABILITY OR RESPONSIBILITY TO CUSTOMER OR ANY OTHER PERSON OR ENTITY WITH RESPECT TO ANY LIABILITY, LOSS OR DAMAGE CAUSED DIRECTLY OR INDIRECTLY BY USE OR PERFORMANCE OF THE PRODUCT OR ARISING OUT OF ANY BREACH OF THIS WARRANTY, INCLUDING, BUT NOT LIMITED TO, ANY DAMAGES RESULTING FROM INCONVENIENCE, LOSS OF TIME, DATA, PROPERTY, REVENUE, OR PROFIT OR ANY INDIRECT, SPECIAL, INCIDENTAL, OR CONSEQUENTIAL DAMAGES, EVEN IF RAdioShack HAS BEEN ADVISED OF THE POSSIBILITY OF SUCH DAMAGES.

Some states do not allow limitations on how long an implied warranty lasts or the exclusion or limitation of incidental or consequential damages, so the above limitations or exclusions may not apply to you.

In the event of a product defect during the warranty period, take the product and the RadioShack sales receipt as proof of purchase date to any RadioShack store. RadioShack will, at its option, unless otherwise provided by law: (a) correct the defect by product repair without charge for parts and labor; (b) replace the product with one of the same or similar design; or (c) refund the purchase price. All replaced parts and products, and products on which a refund is made, become the property of RadioShack. New or reconditioned parts and products may be used in the performance of warranty service. Repaired or replaced parts and products are warranted for the remainder of the original warranty period. You will be charged for repair or replacement of the product made after the expiration of the warranty period.

This warranty does not cover: (a) damage or failure caused by or attributable to acts of God, abuse, accident, misuse, improper or abnormal usage, failure to follow instructions, improper installation or maintenance, alteration, lightning or other incidence of excess voltage or current; (b) any repairs other than those provided by a RadioShack Authorized Service Facility; (c) consumables such as fuses or batteries; (d) cosmetic damage; (e) transportation, shipping or insurance costs; or (f) costs of product removal, installation, set-up service adjustment or reinstallation.

This warranty gives you specific legal rights, and you may also have other rights which vary from state to state.

RadioShack Customer Relations, 200 Taylor Street, 6th Floor, Fort Worth, TX 76102

12/99

RadioShack Corporation Fort Worth, Texas 76102 273-1687 0904-205-68701 03A02 Printed in China